# MAT-3051-2 - Activité d'amorce

*Cahier de l'adulte*

Vous débutez le cours avec cette activité de robotique. Elle se déroule en salle de laboratoire.

**Objectif**: Cette activité vous permettra de passer d'une situation concrète que vous pouvez voir en action à la représentation graphique de cette situation. Par cette activité, vous apprendrez le vocabulaire relié à la représentation graphique d'un modèle algébrique. Ainsi, vous aurez les bases nécessaires pour la réalisation de ce cours.

### Préalables

Cette activité nécessite l'utilisation d'un robot. L'exemple est donné avec le robot NXT et le logiciel Mindstorm, mais peut être adapté à un autre modèle. Au besoin, demandez un guide pour les notions de base.

Les données collectées par le robot sont ensuite traitées avec le logiciel Excel. Une fois le fichier de données enregistré sur votre ordinateur, vous devrez ouvrir Excel puis ouvrir le fichier de données. Ce fichier a l'extension .log, il faut donc afficher tous les fichiers. La conversion se fait par Excel. Au besoin, demandez [le guide pas à pas](https://drive.google.com/open?id=0BzBY0YyK0_JbS2VKNzhsdWtMTGM) pour cette action ou consultez les vidéos suivantes:

- [Vidéo pour la programmation du robot](https://youtu.be/fUzeyPp2SrU)
- [Vidéo pour la récupération des données et la conversion dans Excel](https://youtu.be/pNx71Px4q6Y)
- [Vidéo pour le traitement des données dans Excel.](https://youtu.be/BazGQyIwc0k)

Dans cette activité, vous aurez à faire six expériences. Pour chacune des expériences, vous construirez une table des valeurs et un graphique. **Conservez les graphiques, car vous les utiliserez en classe durant votre cours**.

Tout au long de votre parcours de mathématique, deuxième cycle, vous aurez à utiliser régulièrement le logiciel Excel (ou un autre tableur). Votre habileté s'affinera avec l'expérience.

Programmer le robot afin qu'il roule durant **10 secondes** en prenant **2 mesures par seconde.** Transférez le programme dans le "cerveau" du robot, placez le robot le plus près possible du mur et démarrez le programme. Le robot doit rouler en s'éloignant du mur avec le capteur à ultrasons orienté vers le mur. (Consultez le guide pas à pas ou visionnez la première capsule vidéo.)

Votre programme devrait ressembler à ceci:

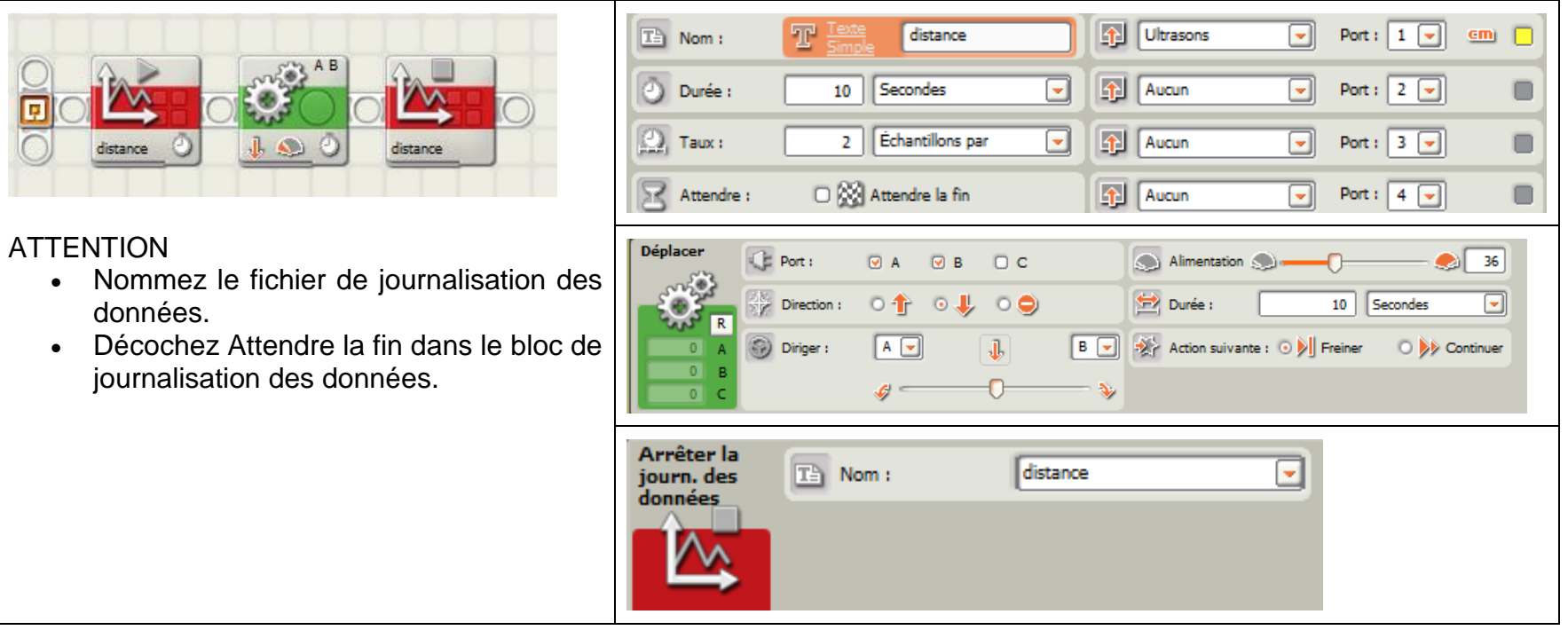

Une fois le programme effectué, transférez les données dans l'ordinateur. Lancez le logiciel Excel et ouvrez le fichier de données. Consultez le guide pas à pas ou visionnez la deuxième capsule vidéo. Vous devriez avoir un fichier avec une table des valeurs.

#### **Questions sur la table de valeurs**

Dans votre fichier, quel est le titre de la première colonne, que représentent ces données? Quelle en est l'unité?

Dans votre fichier, quel est le titre de la deuxième colonne, que représentent ces données? Quelle en est l'unité?

Qu'est-ce que votre robot a mesuré?

#### **Création du graphique**

À partir de la table des valeurs, créez un graphique représentant **la distance en fonction du temps**. N'oubliez pas le titre du graphique et les titres des axes. Consultez le guide pas à pas ou visionnez la troisième capsule vidéo. Imprimez le graphique

#### **Questions sur votre graphique**

Votre graphique représente un *nuage de points*. Est-ce que les points sont alignés? Avec une règle et un crayon, tracez une droite représentative de la majorité des points du nuage.

**Remarque :** ne tenez pas compte des points aberrants, mais reprenez l'expérience s'il y en a trop.

**La droite que vous avez tracée représente une fonction linéaire de la distance en fonction du temps. Cette fonction est dite "linéaire", car elle passe par le point (0, 0), c'est-à-dire l'origine.**

Tout comme dans les tâches précédentes, le robot s'éloigne du mur, mais le point de départ ou la vitesse varieront.

#### **Modification du point de départ du robot**

Sans modifier la programmation, placez le robot un peu plus loin du mur et exécutez le programme. De la même façon que dans la tâche 1, récupérez les données et créez le graphique correspondant. Imprimez le

graphique et tracez la droite représentative sur le nuage de points.

Qu'observez-vous comme différences entre les deux graphiques?

Vous avez probablement remarqué que les deux graphiques se ressemblent, mais que le deuxième part un peu plus haut. En effet, les deux graphiques n'ont pas la même **ordonnée à l'origine**. L'ordonnée à l'origine est l'endroit où la droite coupe l'axe des ordonnées (l'axe des y). C'est la valeur de l'ordonnée (y) lorsque l'abscisse (x) vaut 0. Axe des

Dans le contexte de la situation, à quoi l'ordonnée à l'origine correspond-elle?

**La droite que vous avez tracée représente une fonction affine de la distance en fonction du temps. Cette fonction est dite "affine", car son ordonnée à l'origine est différente de 0.**

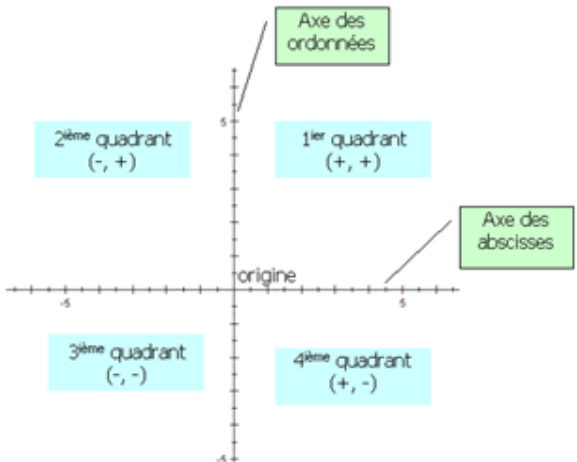

#### **Modification de la vitesse du robot**

En plaçant le robot au même endroit, mais en modifiant la vitesse, quelle différence devriez-vous observer sur le graphique?

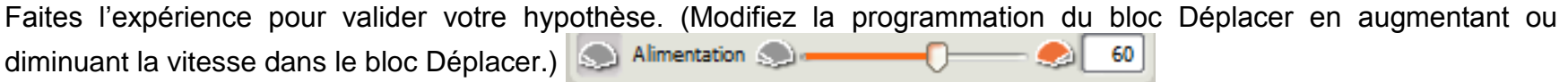

Récupérez les données et créez et imprimez le graphique correspondant. Avez-vous obtenu les résultats prévus?

**Vous avez probablement observé que les deux droites ont la même ordonnée à l'origine, mais que leur inclinaison est différente. Cette inclinaison se nomme la pente de la droite. En effet, la pente est la mesure du rapport entre la variation verticale et la variation horizontale séparant deux points de la droite. Lorsque le robot va plus vite, il parcourt une plus grande distance dans un même intervalle de temps. À l'inverse, il parcourt une plus petite distance lorsque ses roues tournent moins vite.**

Dans le contexte de la situation, à quoi la pente correspond-elle?

Quelle différence devriez-vous observer sur le graphique si, cette fois, le robot **se dirigeait vers le mur**?

Faites l'expérience pour valider votre hypothèse. (Modifiez la programmation du bloc *Déplacer* en changeant la direction des moteurs.)

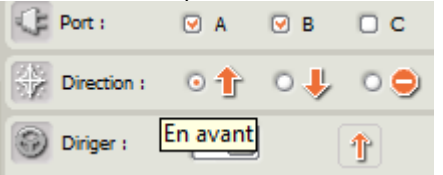

Placez le robot à environ 1 mètre et demi du mur et démarrez le programme. Récupérez les données et faites le graphique correspondant sans oublier les titres. Imprimez le graphique et tracez la droite représentative sur le nuage de points.

Avez-vous obtenu les résultats prévus?

**La droite obtenue devrait avoir une inclinaison différente de celle obtenue à la tâche 2, en allant de gauche à droite, elle descend, c'est-à-dire que lorsque la valeur de x augmente, la valeur de y correspondante diminue. La variation verticale est négative lorsque la variation horizontale est positive d'un point à l'autre. Le rapport (taux de variation) est négatif.** 

**En résumé, lorsque la pente d'une droite est positive, on dit que la droite est croissante et lorsque la pente est négative, on dit que la droite est décroissante.**

Dans le contexte de la situation, à quoi une pente positive et une pente négative correspondent-elles?

Que devriez-vous observer sur le graphique de la droite si la vitesse du robot est à 0 ?

Faites l'expérience pour valider votre hypothèse. Mettez la valeur de l'alimentation à 0 et transférez le programme dans le robot.

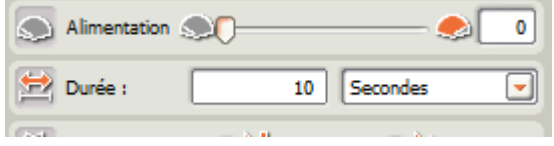

Placez le robot à une distance d'environ 50 centimètres du mur, le capteur d'ultrason vers le mur et démarrez le programme. Transférez les données dans l'ordinateur, ouvrez-les dans Excel et tracez le graphique. Imprimez votre graphique après avoir ajouté les titres.

Avez-vous obtenu un graphique correspondant à votre hypothèse?

**La droite que vous avez tracée représente une fonction constante. Cette fonction est dite "constante", car sa pente n'est ni positive ni négative. La pente d'une fonction constante est nulle (0). Dans ce cas, la valeur de y ne varie pas même si la valeur de x augmente.**

Dans le contexte de la situation, à quoi une pente nulle correspond-elle?

Jusqu'à présent, vous avez mesuré la distance du robot au mur en fonction du temps. Et si nous changions de paramètres ?

**Distance (constante)** 1 m

Table de valeurs

Vous pouvez par exemple définir la vitesse du robot et mesurer le temps qu'il met à parcourir une distance fixe. C'est exactement le but du programme « [Rationnelle »](https://drive.google.com/open?id=0BzBY0YyK0_JbQWVDQ193X0R5V3c).

1. Commencez par mettre la valeur de l'alimentation à 50 %

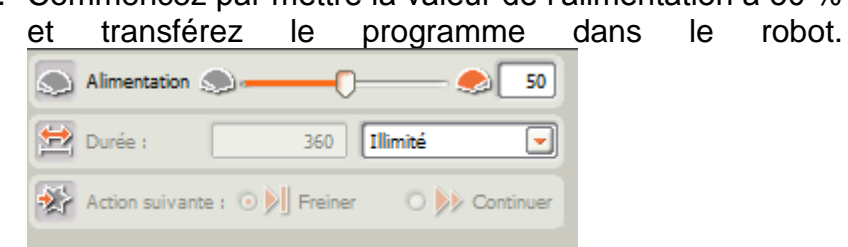

- 2. Placez le robot près du mur, le capteur d'ultrasons vers le mur et démarrez le programme.
- 3. Lorsque le robot s'arrête, notez le temps indiqué sur son écran (vous avez 20 secondes) dans la table de valeurs ci-contre.
- 4. Répétez cette étape pour toutes les valeurs de vitesse proposées dans la première colonne.

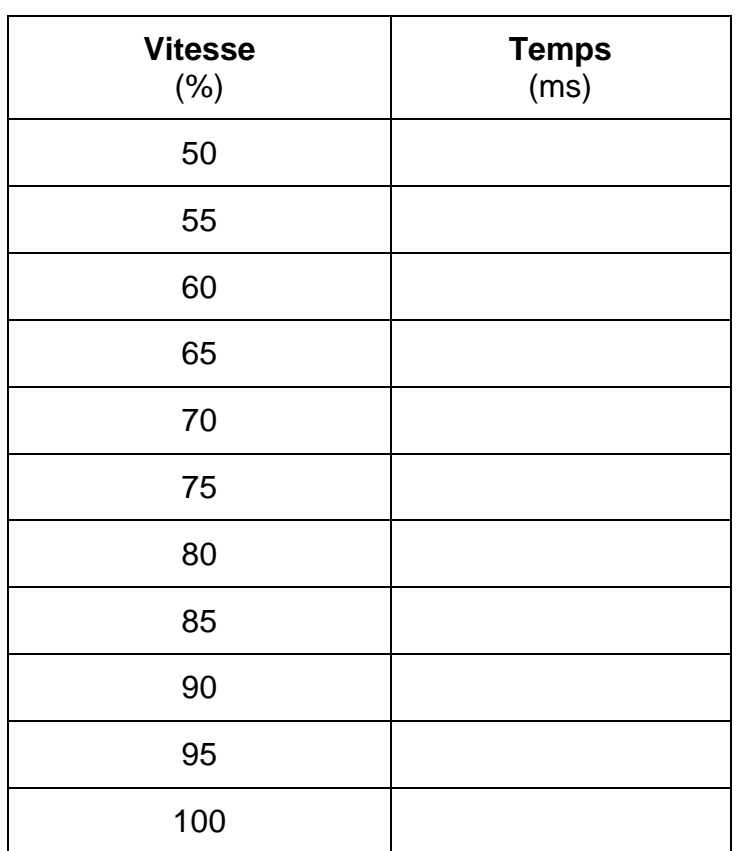

Construisez maintenant le graphique à partir des données de la table des valeurs. Vous pouvez utiliser Excel pour construire le graphique. Imprimez-le.

Pouvez-vous relier les points par une droite? Sinon, que représente votre graphique?

**Ce type de courbe se nomme une fonction rationnelle ou fonction inverse. Dans ce type de relation, l'augmentation de la valeur d'une variable amène la diminution de l'autre variable, mais selon une relation inverse plutôt qu'une relation opposée qu'on retrouve dans une fonction affine de pente négative. C'est pour cette raison que les points suivent une courbe plutôt qu'une droite.**

Dans le contexte de la situation, à quoi une fonction rationnelle correspond-elle?

#### Tâche 6

Ouvrez le programme [Par\\_parties](https://drive.google.com/open?id=0BzBY0YyK0_Jbbk81elRoemRtdTg) et transférez-le dans le cerveau du robot. Placez le robot près du mur avec le capteur ultrason face au mur. Actionnez le programme. Transférez ensuite les données dans l'ordinateur et ouvrez-les avec Excel. Construisez le [graphique](https://drive.google.com/open?id=0BzBY0YyK0_JbdzYyMTh4ODZoZDQ) représentant le déplacement en fonction du temps, ajoutez les titres et imprimez-le.

Expliquez le graphique en relation avec le déplacement du robot. Que remarquez-vous?

**Ce graphique bien particulier se nomme une fonction définie par parties. Dans ce graphique, la variation de la valeur de y n'est pas constante. Dans un intervalle de valeurs de** *x***, la fonction est croissante, dans un autre intervalle elle est décroissante et dans un autre, elle est constante. Pouvez-vous identifier les intervalles de valeurs de** *x* **pour chaque type de variation?**

Dans le contexte de la situation, à quoi une fonction définie par parties correspond-elle?